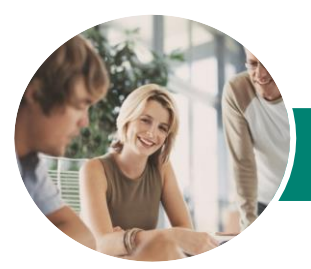

**INFOCUS COURSEWARE**

# Microsoft Publisher 2013

(with Challenge Exercises)

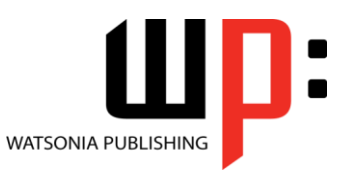

## Product Code: INF1336

ISBN: 978-1-925179-70-5

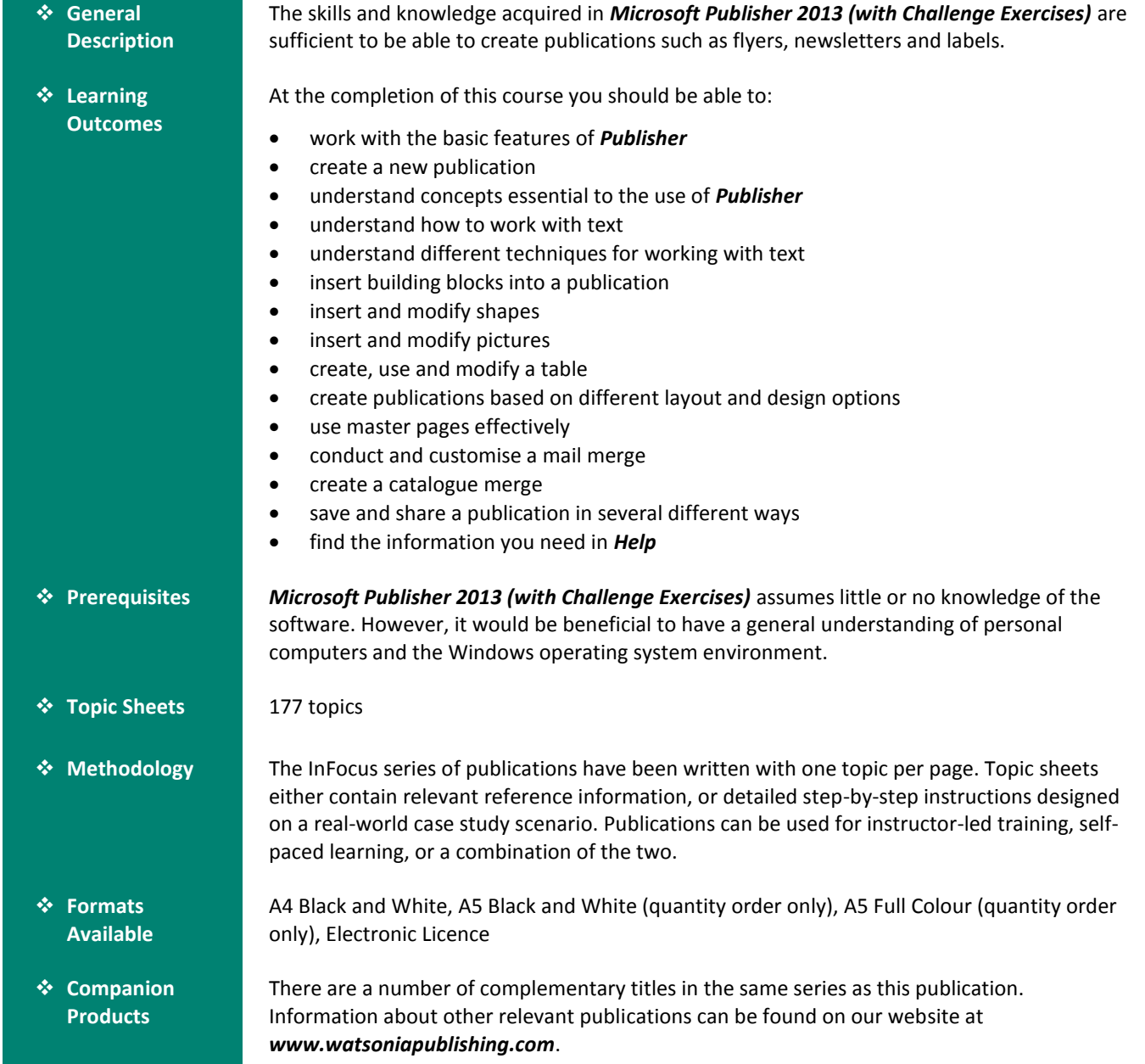

*This information sheet was produced on Thursday, February 05, 2015 and was accurate at the time of printing. Watsonia Publishing reserves its right to alter the content of the above courseware without notice.*

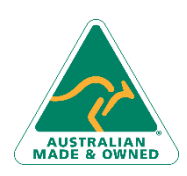

47 Greenaway Street Bulleen VIC 3105 Australia ABN 64 060 335 748

Phone: (+61) 3 9851 4000 Fax: (+61) 3 9851 4001 [info@watsoniapublishing.com](mailto:info@watsoniapublishing.com) [www.watsoniapublishing.com](http://www.watsoniapublishing.com/)

# Product Information

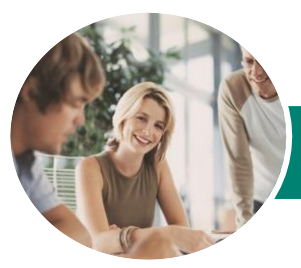

**INFOCUS COURSEWARE**

# Microsoft Publisher 2013

# (with Challenge Exercises)

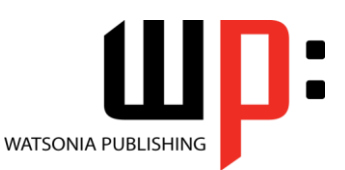

## Product Code: INF1336

### ISBN: 978-1-925179-70-5

## **Contents**

## **Getting Started With Publisher 2013**

Understanding Publisher 2013 Starting Publisher Understanding the Start Screen Creating a New Blank Publication The Publisher 2013 Screen How Publisher 2013 Works Using the Ribbon Showing and Collapsing the Ribbon Understanding the Backstage View Accessing the Backstage View Understanding the Status Bar Exiting Safely From Publisher Practice Exercise Practice Exercise Workspace

#### **Your First Publication**

Tips for Planning a Publication Understanding Different Types of Publications Adding and Editing Business Information Creating a Publication From a Template The Save As Place The Save As Dialog Box Saving a New Publication on Your Computer Inserting Text Formatting Text Using Undo and Redo Saving an Existing Publication Previewing a Publication Printing a Publication Safely Closing a Publication Practice Exercise Practice Exercise Sample

#### **Working With a Publication**

The Open Place The Open Dialog Box Opening an Existing Publication Using the Pages Navigation Pane Working With Layouts Zooming and Panning Inserting Pages Naming Pages

Moving Pages Deleting Pages Practice Exercise Practice Exercise Sample

#### **Working With Text**

Creating a Text Box Modifying a Text Box Importing Text Checking Spelling Selecting Text Applying Colour to Text Creating WordArt Formatting WordArt Text Effects Practice Exercise Practice Exercise Sample

## **Text Techniques**

Text Columns Linking Text Boxes Drawing Text Boxes Accurately Text Box Margins Wrapping Text Aligning Text Using Baseline Guides Paragraph Spacing Hyphenation Creating Bulleted Lists Creating Numbered Lists Creating Text Styles Applying a Text Style Modifying a Text Style Practice Exercise Practice Exercise Sample

#### **Building Blocks**

Inserting Page Parts Inserting Calendars Inserting Borders and Accents Inserting Advertisements Practice Exercise Practice Exercise Sample

#### **Working With Shapes**

Drawing and Inserting Shapes Selecting Shapes Resizing Shapes Moving Shapes Aligning Shapes

Phone: (+61) 3 9851 4000 Fax: (+61) 3 9851 4001 [info@watsoniapublishing.com](mailto:info@watsoniapublishing.com) [www.watsoniapublishing.com](http://www.watsoniapublishing.com/)

Grouping Shapes Changing Fill Drawing Lines Deleting Shapes Practice Exercise Practice Exercise Sample

#### **Working With Pictures**

Inserting Pictures Inserting Online Pictures Using the Scratch Area Swapping Pictures Picture Formatting and Effects Cropping Pictures Inserting a Caption Practice Exercise Practice Exercise Sample

## **Working With Tables**

Inserting Tables Entering Text in a Table Adjusting Rows and Columns Applying Table Styles Using Fills and Tints Using Sample Fill Colour Practice Exercise Practice Exercise Sample

## **Design and Layout**

Page Orientation Understanding Page Sizes Creating Envelopes Creating Labels Creating Folded Cards Changing Margin Guides Creating Grid Guides Creating Ruler Guides Using Guides Using Colour Schemes Using Font Schemes Creating a Fill Background Creating an Image Background Practice Exercise Practice Exercise Sample

#### **Master Pages**

Understanding Master Pages Using a Master Page Inserting Headers Inserting Footers

## Product Information

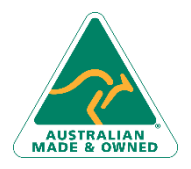

47 Greenaway Street Bulleen VIC 3105 Australia ABN 64 060 335 748

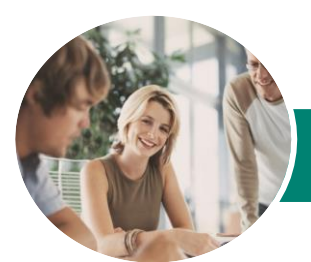

# Microsoft Publisher 2013

# (with Challenge Exercises)

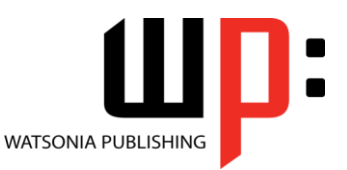

**INFOCUS COURSEWARE**

Product Code: INF1336

ISBN: 978-1-925179-70-5

Inserting Page Numbers Using a Two Page Master Creating Additional Master Pages Using Multiple Master Pages Practice Exercise Practice Exercise Workspace

#### **Mail Merge**

Creating a Data Source Creating a Mail Merge Publication Showing Merge Results Sorting a Merge Filtering Data Merge Printing Clearing a Filter Practice Exercise Practice Exercise Sample

#### **Catalogue Merge**

Understanding the Merge Area Creating a Product List Selecting a Merge Area Layout Inserting Text Fields Formatting Text Fields Inserting Picture Fields Previewing and Modifying a Catalogue Merge Merging to a New Publication Practice Exercise Practice Exercise Sample

#### **Saving and Sharing**

Sending a Publication as an Email Changing the File Type Saving for Photo Printing Saving for a Commercial Printer Saving for Another Computer Practice Exercise Practice Exercise Workspace

#### **Getting Help**

Understanding How Help Works Accessing the Help Window Navigating the Help Window Using the Office Website Googling Help Printing a Help Topic Practice Exercise Practice Exercise Sample

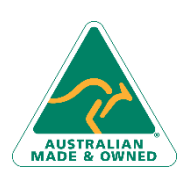

47 Greenaway Street Bulleen VIC 3105 Australia ABN 64 060 335 748

Phone: (+61) 3 9851 4000 Fax: (+61) 3 9851 4001 [info@watsoniapublishing.com](mailto:info@watsoniapublishing.com) [www.watsoniapublishing.com](http://www.watsoniapublishing.com/)

## Product Information